# ำเทที่ ร การพัฒนาโปรแกรม

ึการพัฒนาโปรแกรมของระบบสนับสนุนงานบริการหลังการขาย สำหรับบริษัทอี -สมาร์ท โซลูชั่น จำกัด จะต้องทำการพิจารณาภาษาที่เหมาะจะใช้ในการเขียนโปรแกรม เนื่องจากระบบที่จะ ทำการพัฒนาจะใช้งานบนระบบอินเทอร์เน็ต ดังนั้นภาษาที่จะใช้ในการพัฒนาจะต้องเป็นภาษาที่ ี่สามารถทำงานบนระบบอินเทอร์เน็ตได้ โดยการพัฒนาจะใช้งานร่วมกันหลาย ๆ ภาษา เพื่อความ เหมาะสมของแต่ละส่วนของโปรแกรมที่จะนำไปใช้งาน ซึ่งภาษาที่ใช้ได้แก่ ภาษาเฮชทีเอ็มแอล ึภาษาพีเฮชพี และภาษาจาวาสคริปต์ โดยผู้ศึกษาได้ทำการแบ่งรายละเอียดของการศึกษาได้ ดังต่อไปบึ้

5.1 การใช้โปรแกรมภาษาในการพัฒนาระบบ

52 การพัฒนาโปรแกรมระบบ

5.3 รายละเอียดการเขียนคำสั่งการทำงานของระบบ

## 5.1 การใช้โปรแกรมภาพาในการพัฒนาระบบ

ึการพัฒนาระบบสนับสนุนงานบริการหลังการขาย สำหรับบริษัทอี -สมาร์ทโซลูชั่น จำกัด ใค้พัฒนาระบบโดยใช้ฐานข้อมูล มาย เอสคิวแอล (MySQL) ในการจัดเก็บข้อมูล และผู้ศึกษาใค้ใช้ โปรแกรมภาษาในการพัฒนาโปรแกรม โดยมีรายละเอียดดังต่อไปนี้

1) โปรแกรมภาษาเอชทีเอ็มแอล (HTML)

้จะใช้ในการติดต่อกับผู้ใช้งาน การแสดงผลต่าง ๆ ในระบบ โดยการเขียน โปรแกรมภาษาเฮชทีเอ็มแอลจะใช้โปรแกรมมาโครมีเดียดรีมวีฟเวอร์(Macromedia Dream weaver) ้เป็นเครื่องมือช่วยในการออกแบบและสร้างภาษา เฮชทีเอ็มแอล ขึ้นมา โดยที่ส่วนของภาษาเฮช ที่เอ็มแอลที่ใช้งานจะไม่เป็นส่วนที่มีการคำนวณ

OYII 2) โปรแกรมภาษาพีเอชพี (PHP) ang Mai University

จะใช้งานในการเขียนโปรแกรมเป็นหลัก โดยส่วนที่นำเอาภาษาพีเอชพีไปใช้งาน ้คือส่วนที่ต้องทำการคำนวณผลข้อมูล โดยที่ภาษา พีเอชพี จะทำงานร่วมกับภาษา เอชทีเอ็มแอล โดยจะแทรกเป็นส่วนหนึ่งในภาษาเอชทีเอ็มแอล โดยที่โปรแกรมภาษาพีเอชพี จะทำการบันทึกชื่อ ไฟล์ภาษาโดยมีนามสกุลเป็น .php

3) โปรแกรมภาษาจาวาสคริปต์ (Java Script)

ิจาวาสคริปต์เป็นภาษาสคริปต์แบบออบเจ็กต์โอเรียลเต็ด จาวาสคริปต์ทำงานทั้งฝั่ง ใคลเอนต์ และฝั่งเซิร์ฟเวอร์ โดยหน้าที่หลักของภาษาจาวาสคริปต์ที่ผู้ศึกษาได้นำมาใช้งานคือ ใช้ ในการเขียนฟังชันก์ต่าง ๆ เพื่อทำการเรียกใช้งานได้จากส่วนต่าง ๆ ของระบบ

## 5.2 การพัฒนาโปรแกรมระบา

การพัฒนาโปรแกรมระบบสนับสนุนงานบริการหลังการขาย สำหรับ บริษัทอี -สมาร์ท โซลูชั่น จำกัด ในการพัฒนาโปรแกรมระบบจะมีการพัฒนาอยู่หลายส่วนทั้งที่เป็นส่วนการ ้ตรวจสอบสิทธิ์การใช้งานระบบ ส่วนข้อมูลพื้นฐานระบบ ส่วนการบริการหลังการขาย ส่วนการ จัดการฐานข้อมูลความรู้การแก้ปัญหา ส่วนการสืบค้นการแก้ปัญหา และส่วนรายงานข้อมูล ซึ่งใน ้การอธิบายการทำงานของโปรแกรมระบบ ผู้ศึกษาได้เลือกอธิบายโปรแกรมในส่วนที่สำคัญของ ระบบสนับสนุนงานบริการหลังการขาย สำหรับ บริษัทอี -สมาร์ทโซลูชั่น จำกัด โดยมีรายละเอียด ดังต่อไปนี้

1) การพัฒนาโปรแกรมส่วนการรับแจ้งปัญหาลูกค้า

ึการพัฒนาโปรแกรมส่วนการรับแจ้งปัญหาจากลูกค้า จะมี 2 ส่วนคือ ส่วนที่ทำการ รับข้อมูลเพื่อป้อนรายละเอียดปัญหาอยู่ที่ไฟล์ชื่อ ProblemAdd.php เมื่อทำการรับข้อมูลแล้วจะต้อง นำข้อมูลเข้าสู่ระบบฐานข้อมูล จะทำการส่งค่าที่ได้ไปยังไฟล์ชื่อ ProblemAddAction.php เพื่อทำ ิการเก็บข้อมูล โดยรายละเอียดของไฟล์ ProblemAddAction.php มีดังต่อไปนี้

if(empty(\$prb\_id)||empty(\$prb\_itle)||empty(\$prb\_detail)||empty(\$cuscon\_id)||empty(\$prb\_date)){ echo "<br>":

echo "<div align='center' class='style26'>";

echo "<img src='Images/warning.jpg' />";

echo " <strong>แจ้งเตือนการบันทึกข้อมูลผิดผลาด!</strong>";

echo " $\lt$ /div>";

echo "<br>":

```
if(empty(Sprb id))
```
echo " ---> กรุณาป้อนข้อมูลรหัสการรับเรื่องปัญหา";

```
echo "<br>":
```

```
if(empty(\text{Spb id}))
```

```
echo " ---> กรุณาป้อนข้อมูลประเภทปัญหา";
```
echo "<br/>>br>";

}

if(empty(\$prb\_title)){

echo " --->กรุณาป้อนข้อมูลหัวข้อปัญหา";

echo "<br>";

 $\left| \frac{1}{2} \right|$ 

if(empty(\$prb\_detail)){

echo " ---> กรุณาป้อนข้อมูลรายละเอียดปัญหา";

echo "<br>":

}

if(empty(\$cuscon\_id)){

echo " ---> กรุณาป้อนข้อมูลชื่อผู้ติดต่อลูกค้า";

echo "<br/>br>";

if(empty(\$prb\_date)){

 $\mathbb{R}$  and  $\mathbb{R}$ 

่ echo " ---> กรุณาป้อนข้อมูลวันที่รับแจ้งปัญหา";

echo "<br>";

 $\mathbb{R}^{34}$ 

echo "<br>":

echo "<input name='Submit' type='submit' id='Submit' value=' กลับ exit;

\$prb\_time=time("H:i:00");

# $\#$ บันทึกข้อมูล $\#$

 $\rightarrow$  )  $\rightarrow$ 

 $\delta \text{day1} = \text{explode}("$ -", $\delta \text{prb}_\text{date})$ ;  $\text{day2} = \text{explode}("$ -",  $\text{Sprb}_\text{commit})$ ;  $\text{Syear} = \text{date}("Y") + 543;$ 

 $\text{Show date} = \text{trim}(\text{Syear}.date("-m-d"));$ 

\$day1=trim(\$day1);

 $\text{State01} = \text{"Sday1}[2] - \text{Sday1}[1] - \text{Sday1}[0]$ ";

 $\text{State02} = \text{``Sday2[2]} - \text{Sday2[1]} - \text{Sday2[0]''};$ 

\$today=getdate();

\$xdate="\$today[year]-\$today[mon]-\$today[mday]";

echo "<br>";

\$sql="insert into problem(prb\_ems,StockTypeID,StockGroupID,StockID ,prb\_id,pb\_id,prb\_title,prb\_detail,cuscon\_id,prb\_call,prb\_date,prb\_commit,ps\_id,e mp\_id) Values(\$EMS,\$GROUP,\$TYPE,'\$CODE','\$prb\_id',\$pb\_id,'\$prb\_title', '\$prb\_detail','\$cuscon\_id','\$prb\_call','\$show\_date','\$date02',1,'\$auth\_id')";

 $$result = myselfq$  query(\$sql);

2) การพัฒนาโปรแกรมส่วนการคำเนินการแก้ปัญหาลูกค้า เป็นส่วนที่ทำการยืนยันการแก้ปัญหาให้ลูกค้า โดยผู้ที่จะทำการยืนยันการแก้ปัญหา ให้ลูกค้าคือ หัวหน้างานฝ่ายบริการลูกค้า เมื่อหัวหน้างานทำการยืนยันการแก้ปัญหาแสดงว่าปัญหา ที่รับแจ้งใค้ทำการแก้ไขเรียบร้อยแล้ว โคยมีรายละเอียดของโปรแกรมดังนี้

require("config.inc.php"); \$sql = "SELECT `problem`.PRB\_ID, `problem`.PRB\_TITLE, `problem`.PRB\_EMS, `problem`.PRB\_DETAIL, `problem`.PS\_ID FROM `problem` WHERE (

 $(\n problem'.PSID = 3)$ 

#### ) ORDER BY PRB ID DESC";

\$dbquery=mysql query(\$sql);

\$totalrecord= mysql num rows(\$dbquery);

while (\$arr=mysql fetch array(\$dbquery)

 $$grid = $arr['PRB ID']$ ; \$prtitle=\$arr["PRB TITLE"]; \$pdetail=\$arr["PRB DETAIL"]; \$pstatusid=\$arr["PS ID"];  $SPRB$  EMS =  $Sarr['PRB$  EMS"]; if  $(\text{Spstatusid} == 2)$ \$pstatus = "<font color='#ff0000'>อยู่ระหว่างการคำเนินการ</font>";

 $\text{elseif}$  (\$pstatusid == 3){

\$pstatus ="<font color='#FF6600'>ส่งงานแล้ว(รอยืนยัน)</font>";

} elseif (\$pstatusid > 3) {

\$pstatus ="<font color='#0000FF'>หัวหน้ายืนยันการส่งงาน</font>";

echo "<tr bgcolor='#FFFFFF'>"; echo "<td height='23' ><div align='center' class='style18'>\$count</div></td>"; echo "<td ><div align='center' class='style18'>\$prid</div></td>"; echo "<td ><div align="left" class="style18">\$prtitle";  $if(SPRB EMS == 1)$ 

echo' '."<img src='Images/ems.jpg'>

### echo "</div></td>":

echo "<td ><div align='center' class='style18'>\$pstatus</div></td>"; echo "<td ><div align='center' class='style18'><font color='blue'><a target=' blank' onclick=\"window.open('popChk.php?pid=\$prid','POP','width=400,height=300');return false\">ตรวจสอบ </a></font></div></td>":

 $if$ (\$auth permission==4){

if  $(\text{Spstatusid} == 3)$ 

echo "<td ><div align='center' class='style18'><a

href='problemConfirmFinishProc.php?PRB ID=\$prid'><img src='Images/edit users.jpg' border='0' ></a></div></td>";}

elseif ( $\sqrt{3}$ pstatusid>3){

echo "<td ><div align='center' class='style18'><img

src='Images/edit\_users.jpg' border='0' ></div></td>";

 $\}$ 

### echo "</tr>":

\$count=\$count+1;

การพัฒนาโปรแกรมส่วนการส่งข้อความสั้นและอีเมล์  $3)$ 

ึการพัฒนาโปรแกรมส่วนการส่งข้อความสั้นและอีเมล์ จะเป็นการส่งข้อมูลไปหา ิลูกค้าเพื่อแจ้งความคืบหน้าการคำเนินการแก้ไขปัญหาหรือการนัดหมายแก้ปัญหาลูกค้า เมื่อทำการ ส่งข้อความแล้วโปรแกรมจะทำการเกี่บรายละเอียดในการส่งข้อมูลไปหาลูกค้าลงในฐานข้อมูลของ ระบบ เพื่อประโยชน์ในการตรวจสอบ โดยมีรายละเอียดของโปรแกรมดังต่อไปนี้

if(isset(\$mobile)&&(\$email=="")) echo "SMS"; require once("function.php");  $\text{Smsisdn} = \text{S} \text{POST}['mobile'];$  $\text{Smessage} = \$ \text{POST}['message']$ sendSms(\$msisdn,\$message);

\$sql="INSERT INTO `sendmassage` ( `SM\_ID`, `PRB\_ID`, `CUSCON\_ID`, 'SM NUMBER', 'SM DETAIL', 'SM DATE', 'EMP ID', 'SM DEL')

VALUES (", '\$prb\_id1', '\$cuscon\_id1', '\$mobile', '\$message', NOW(), '\$auth\_id', NULL)";

 $Sresult = mysql$  query( $Ssql$ );

```
if(isset($email) & & ($msisdn==""))
```
echo "EMAIL";

\$sql="INSERT INTO `sendmassage` ( `SM ID`, `PRB ID`, `CUSCON ID`, 'SM NUMBER', 'SM DETAIL', 'SM DATE', 'EMP ID', 'SM DEL')

VALUES (", '\$prb id1', '\$cuscon id1', '\$email', '\$message', NOW(), '\$auth id', NULL)":

 $Sresult = mysql$  query( $Ssql$ );

\$boundary=uniqid("");

\$header="webmaster@e-smartthai.com\n";

\$header.="";

\$to="\$email";

\$subject="แจ้งความเคลื่อนไหวการให้บริการหลังการขาย";

\$detail="\$message";

mail("\$to","\$subject","\$detail","\$header");

ิการพัฒนาโปรแกรมส่วนของฟังก์ชั่นสำหรับการส่งข้อความสั้น  $(4)$ 

ในการส่งข้อความสั้นนั้น ผู้ศึกษาได้ทำการส่งข้อความสั้นผ่านทางผู้ให้บริการส่ง ข้อความสั้นทางอินเทอร์เน็ต ดังนั้นในการเขียนโปรแกรมเพื่อส่งข้อความสั้นจะต้องทำการส่งตาม รูปแบบของผู้ให้บริการกำหนด โดยจะต้องมีการส่งชื่อผู้ใช้งานและรหัสผ่านที่ได้รับอนุญาตติดไป ้กับข้อความและเบอร์โทรศัพท์มือถือที่ต้องการส่งด้วย โดยมีรายละเอียดโปรแกรมดังต่อไปนี้

function sendSms(\$msisdn,\$message) {

 $\text{Smessage} = \text{urlencode}(\text{Smessage})$ ;

\$datas = 'msisdn='.\$msisdn.'&message='.\$message.'&username=adBnmdne &password=Ad12343':

 $\beta$ headers = "POST http://203.150.230.224/api/sms/send.php HTTP/1.0\n";

\$headers .= "Host: 203.150.230.224\n";

\$headers .= "Content-type: application/x-www-form-urlencoded\n";

\$headers .= "Content-length: ".strlen(\$datas)."\n";

\$headers  $=$  "\n";

 $$fp = fsockopen("203.150.230.224", "80", &$ ferr\_num, & \$err\_msg, 30);

if(!\$fp){

\$returnVal = "[".date("Ymd h:i:s")."] ERROR ".\$err\_num." ".\$err\_msg;

} else {

 $\qquad \qquad \}$ 

 $\qquad \qquad$  }

NO MA

fputs(\$fp,\$headers.\$datas);

while (!feof(\$fp)) {

 $$returnVal = fgets ($fp, 1024);$ 

fclose(\$fp);

# 5.3 รายละเอียดการเขียนคำสั่งการทำงานของระบบ

1) รายละเอียดของคำสั่งที่ใช้งานร่วมกันทั้งระบบ จะเป็นคำสั่งที่ทุกผู้ใช้งานใช้งาน ร่วมกัน โดยมีรายละเอียดดังตาราง 6.1

ตาราง 6.1 แสดงรายละเอียดการเขียนคำสั่งการทำงานของระบบส่วนใช้งานร่วมกัน

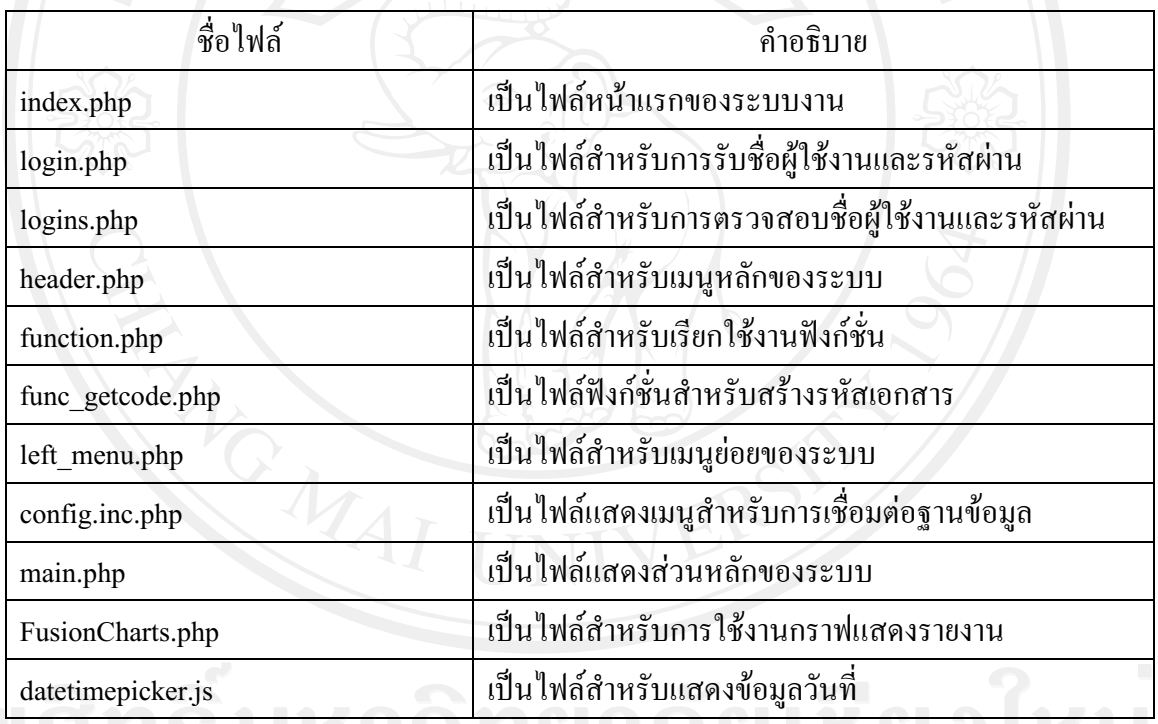

2) รายละเอียดของคำสั่งที่ใช้งานในระบบต่าง ๆ ในการเขียนโปรแกรมผู้ศึกษาได้ทำ การวางแผนการจัดเก็บข้อมูลโปรแกรมที่ทำการพัฒนาแยกตามชื่อของหน้าที่การทำงานในแต่ละ ส่วน โดยมีรายละเอียดดังตาราง 6.2

95

## ตาราง 6.2 แสดงรายละเอียดการเขียนคำสั่งการทำงานของระบบต่าง ๆ

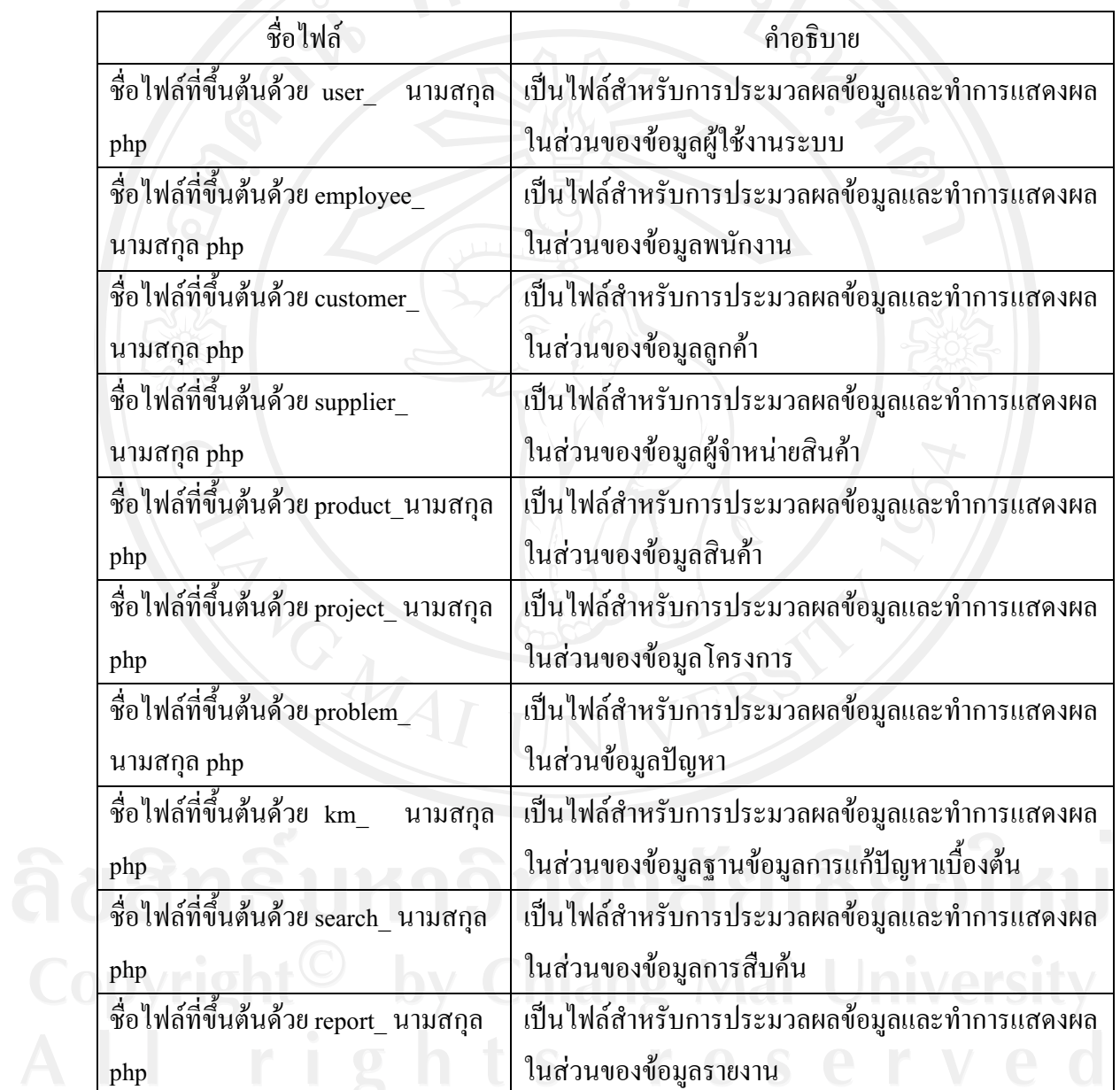